# **FlexDSL ORION2+**

#### Модули регенераторов, линейного и сетевого окончания

## ПРИЛОЖЕНИЕ К ТЕХНИЧЕСКОМУ ОПИСАНИЮ И ИНСТРУКЦИИ ПО ЭКСПЛУАТАЦИИ FLEXDSL ORION2

#### Модели:

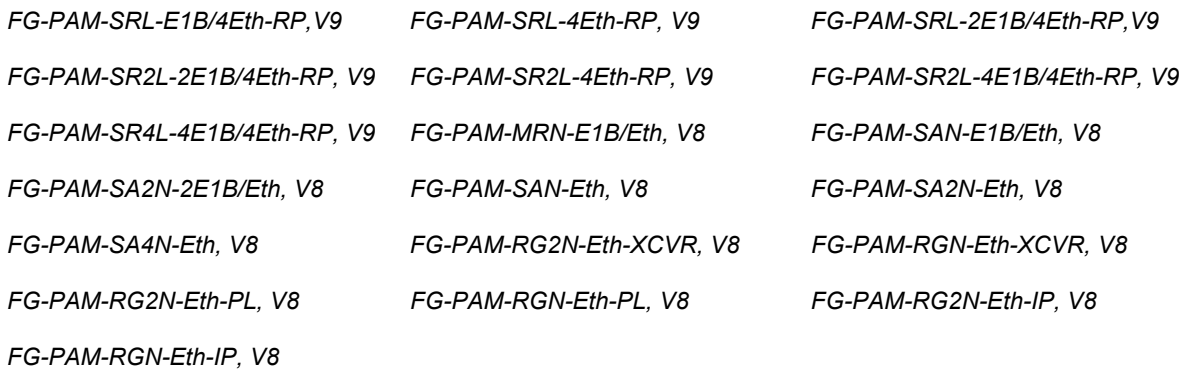

Версия 1.1 Идентификатор: Orion2\_NEW\_guide Код документа: 96 14 04

© Научно-технический центр НАТЕКС, 2007

Права на данное описание принадлежат ЗАО «НТЦ НАТЕКС». Копирование любой части содержания запрещено без предварительного письменного согласования с ЗАО «НТЦ НАТЕКС».

## **ОГЛАВЛЕНИЕ**

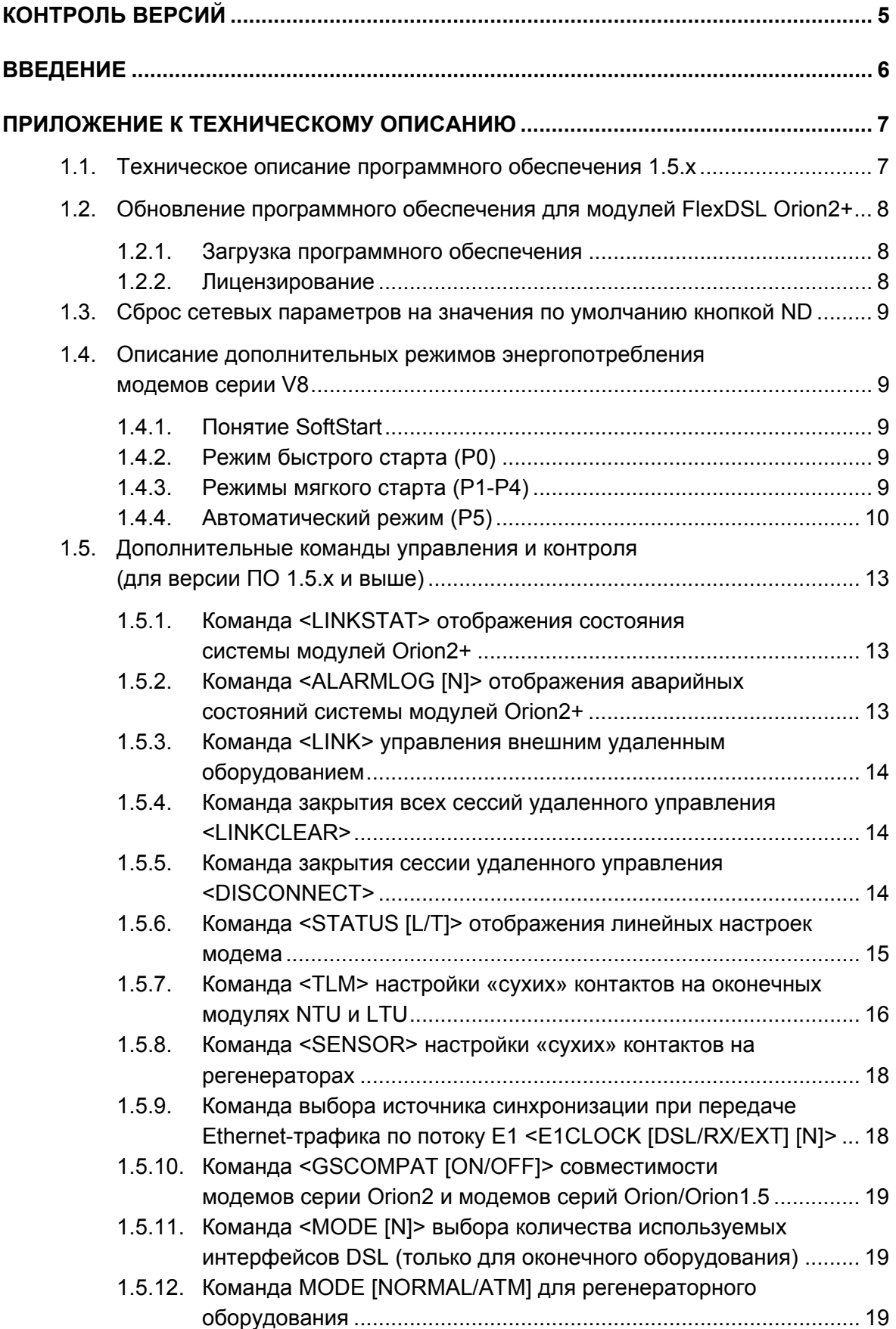

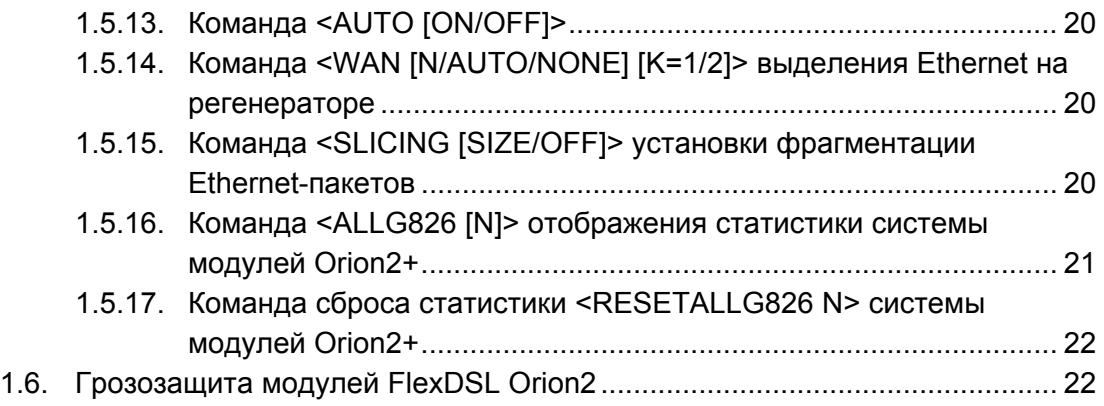

## **КОНТРОЛЬ ВЕРСИЙ**

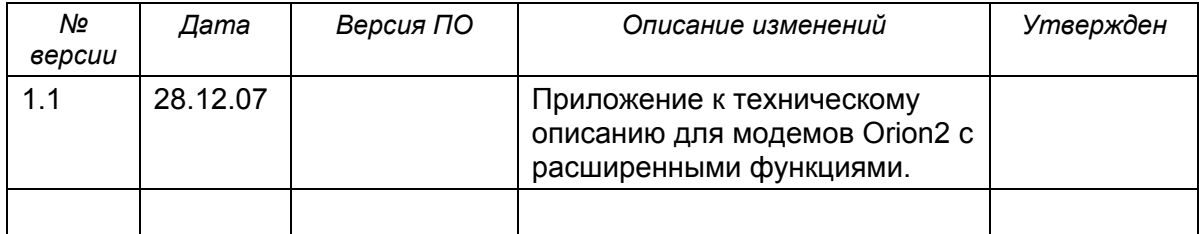

## **ВВЕДЕНИЕ**

Настоящий документ описывает модули семейства FlexDSL Orion2+ с расширенными функциями.

**Внимание!** *В связи с постоянным совершенствованием системы, фирма производитель оставляет за собой право вносить изменения в продукт без предварительного уведомления заказчиков. При несоответствии настоящего описания фактическому состоянию продукта, заказчик может получить обновления, направив запрос по адресу help@nateks.ru*

**Внимание!** *Перед использованием оборудования необходимо обязательно ознакомиться с полным описанием на систему Orion2 (документ 96\_14\_01\_NEW\_Orion2\_guide\_v2\_5.doc). На изделие, вышедшее из строя из-за несоблюдения требований, изложенных в "Инструкции по эксплуатации", гарантия не распространяется.* 

## **ПРИЛОЖЕНИЕ К ТЕХНИЧЕСКОМУ ОПИСАНИЮ**

### **1.1. Техническое описание программного обеспечения 1.5.х**

Модемы серии FlexDSL Orion2 с установленной прошивкой 1.5.х обладают всеми функциями и характеристиками, описанными в техническом описании и инструкции по эксплуатации, а также имеют ряд преимуществ:

- возможность выбора режима экономного энергопотребления для регенераторов и дистанционно-запитываемых модемов;
- расширенная поддержка линейного кодирования сигнала DSL PAM4/PAM8/PAM16/PAM32/PAM64 в широком диапазоне линейных скоростей;
- возможность ввода лицензионного ключа для доступа к установке скоростей до 11 Мбит/с;
- возможность установки внешней грозозащиты ORION-DSL-PROTECT;
- после ввода лицензионного ключа на модеме можно установить;
- максимальную линейную скорость по DSL до 11 Мбит/с;
- полосу пропускания Ethernet при агрегировании до четырех каналов DSL до 41 Мбит/с (до 6800 Ethernet пакетов в секунду суммарно в обоих направлениях).

В таблице 1.1 представлена зависимость допустимого значения линейной скорости от типа линейного кодирования.

| Допустимые значения линейно скорости |
|--------------------------------------|
|                                      |
| 235                                  |
| 371                                  |
| 1106                                 |
| 1 142                                |
| 2178                                 |
|                                      |

Таблица 1.1. Режимы работы модемов с FlexDSL Orion2+

## **1.2. Обновление программного обеспечения для модулей FlexDSL Orion2+**

### **1.2.1. Загрузка программного обеспечения**

Процесс загрузки программного обеспечения описан в техническом описании и руководстве пользователя.

**Внимание!** *Работа программного обеспечения с расширенными функциями возможна только для модулей FlexDSL Orion2 с наклейкой «11М-ready», расположенной на печатной плате модемов типа SubRack, или корпусах модемов исполнений Stand Alone, MiniRack и регенераторных модулей во всех типах корпусов. Модемы без наклеек "11M Ready" не будут функционировать на больших скоростях, но будут работать в режиме Orion2.* 

## **1.2.2. Лицензирование**

Работа на больших линейных скоростях DSL возможна только после ввода в модем лицензионного ключа. Процесс лицензирования описан ниже (для получения ключа нужно обратиться к дилеру ЗАО «НТЦ НАТЕКС»).

- 1. Проверить, что устройство готово к загрузке программного обеспечения с расширенными функциями (на модеме должна присутствовать наклейка «11M-ready»).
- 2. Узнать MAC-адрес устройства и серийный номер платы модема (серийный номер типа IFZ xxxxxxxxx xxxx наклеен на печатной плате модема). MAC-адрес указан на наклейке, он также отображается по команде <NETCONFIG> из подменю NET третьего меню. По команде <LICENCE> можно получить код, составленный программой Orion2+ из комбинации МАС-адреса и серийного номера устройства.
- 3. Связаться с ближайшим дилером по вопросу предоставления лицензии.
- 4. Получить от дилера лицензионный ключ.
- 5. Ввести в третьем меню команду <LICENSE> с ключом в качестве параметра.
- 6. Для активации дополнительных возможностей ввести в третьем меню команду <EXT ON>.
- 7. Для деактивации дополнительных возможностей ввести в третьем меню команду <EXT OFF>.

**Внимание!** *При попытках несанкционированного изменения ключа или загрузке недействительной лицензии дополнительные функции модема будут заблокированы, а настройка по команде <EXT> будет переведена в состояние OFF.* 

## **1.3. Сброс сетевых параметров на значения по умолчанию кнопкой ND**

В модемах серии V9 реализована кнопка ND (располагается на передней панели), которая устанавливает сетевые настройки в состояния, соответствующие NETDEFAULT и сбрасывает IP-адрес, шлюз и маску подсети в следующие значения:

- IP-адрес 192.168.1.1;
- шлюз 192.168.1.2;
- маска подсети 255.255.255.0.

Устройство не сохраняет конфигурацию в энергонезависимой памяти, и вернуть ранее установленные значения можно, перезагрузив модем.

Посмотреть сетевые настройки, с которыми был загружен модем, можно при помощи команды <NETCONFIG S> в подменю NET.

## **1.4. Описание дополнительных режимов энергопотребления модемов серии V8**

Модули NTU и регенераторы имеют несколько режимов энергопотребления. Проконтролировать текущий режим можно во 2-ом меню по команде <STATUS>. Настройка энергопотребления осуществляется из того же меню при помощи команды <POWERMODE [0-5]>. Настройка энергопотребления применяются сразу же, и включается режим энергопотребления в соответствии с диаграммой переходов.

## **1.4.1. Понятие SoftStart**

Понятие SoftStart связано с особенностью старта модема, при котором мгновенная мощность во время старта не должна превышать режимной мощности модема.

## **1.4.2. Режим быстрого старта (Р0)**

В данном режиме старт модема осуществляется за наименьшее время. При этом пуск SoftStart не выполняется. Данный режим следует использовать, когда необходимо запустить модем и всю его периферию наиболее быстро или нет ограничений в потребляемой энергии. Этот режим имеет смысл использовать всегда при локальном питании.

#### **1.4.3. Режимы мягкого старта (Р1-Р4)**

Данные режимы и их особенности представлены в таблице режимов. При запуске модема в этих режимах используется «технология» SoftStart. С увеличением номера режима снижается мощность (P1 потребляет наибольшее количество энергии, Р4 – наименьшее).

## 1.4.4. Автоматический режим (Р5)

Режим P5 (AUTO) является наиболее интеллектуальным. Он изменяет скорость процессора и частоту РСМ-шины в соответствии с настройками и текущим состоянием модема.

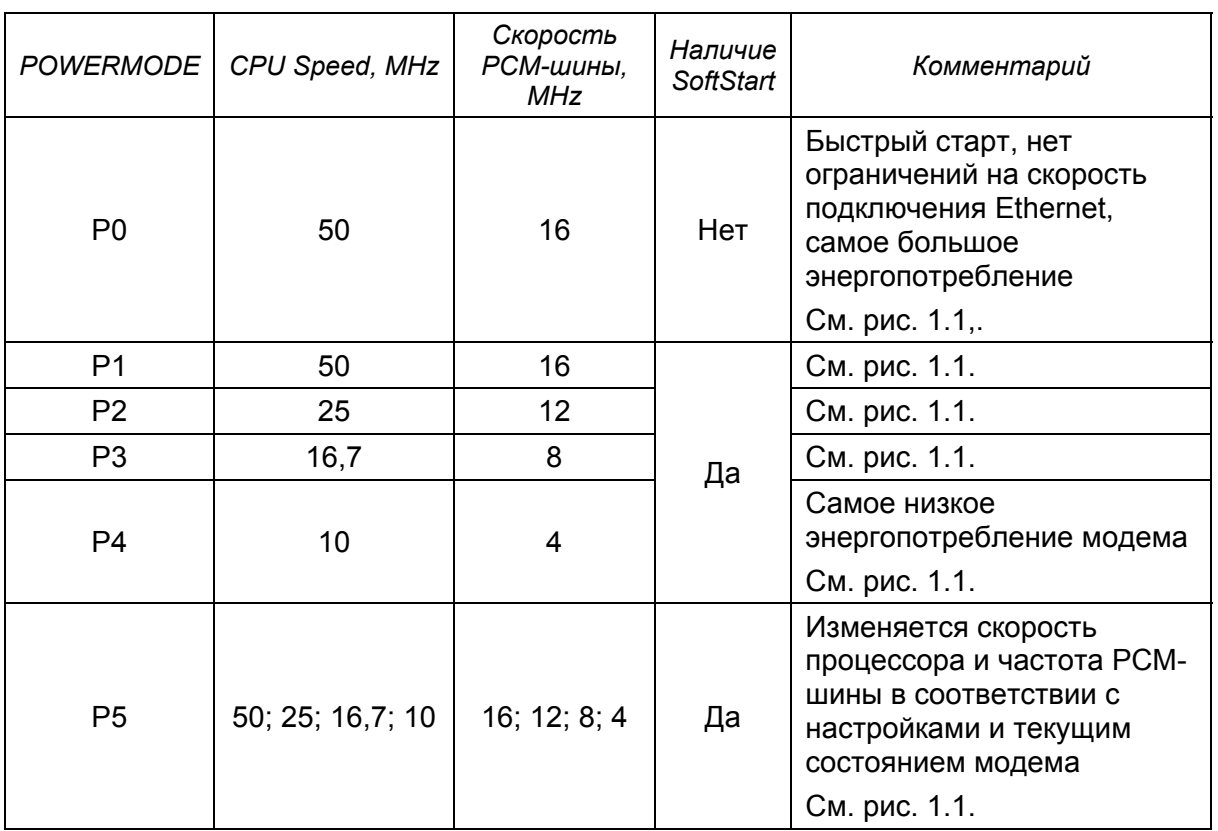

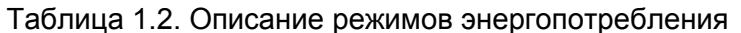

Модем выбирает такой режим энергопотребления, который бы удовлетворял требованиям энергопотребления, введенной конфигурации и по возможности не приводил бы к сбою в соединении тех каналов, по которым в данный момент осуществляется передача данных.

Модем работает всегда на повышение быстродействия (за исключением некоторых случаев - см. ниже).

Переход в более экономичный режим энергопотребления модем выполняет при вводе команды POWERMODE и при возникновении в CA-режиме аварии RCONF. После перезагрузки модем всегда пытается стартовать в режиме, заданном пользователем.

Переход из одного режима энергопотребления в другой происходит при:

- вводе команды POWERMODE;
- изменении конфигурации модема;
- изменении состояния модема.

К изменению конфигурации модема относится введение команд, таких как: <BASERATE>, <PAYLOAD>, <DSLTS>, <WANTS>, <ETHSD>. К состоянию модема относятся изменение конфигурации и/или возникновение аварии RCONF.

Модем в большинстве случаев работает только «на повышение» энергопотребления и существует всего несколько ситуаций, когда он работает по-другому:

- после введения команды POWERMODE. В этом случае осуществляется выбор режима энергопотребления, исходя из нововведенного режима;
- после возникновения в СА-режиме аварии RCONF. В этом случае осуществляется выбор режима энергопотребления исходя из стартового режима.

На диаграмме изображены переходы между различными режимами энергопотребления.

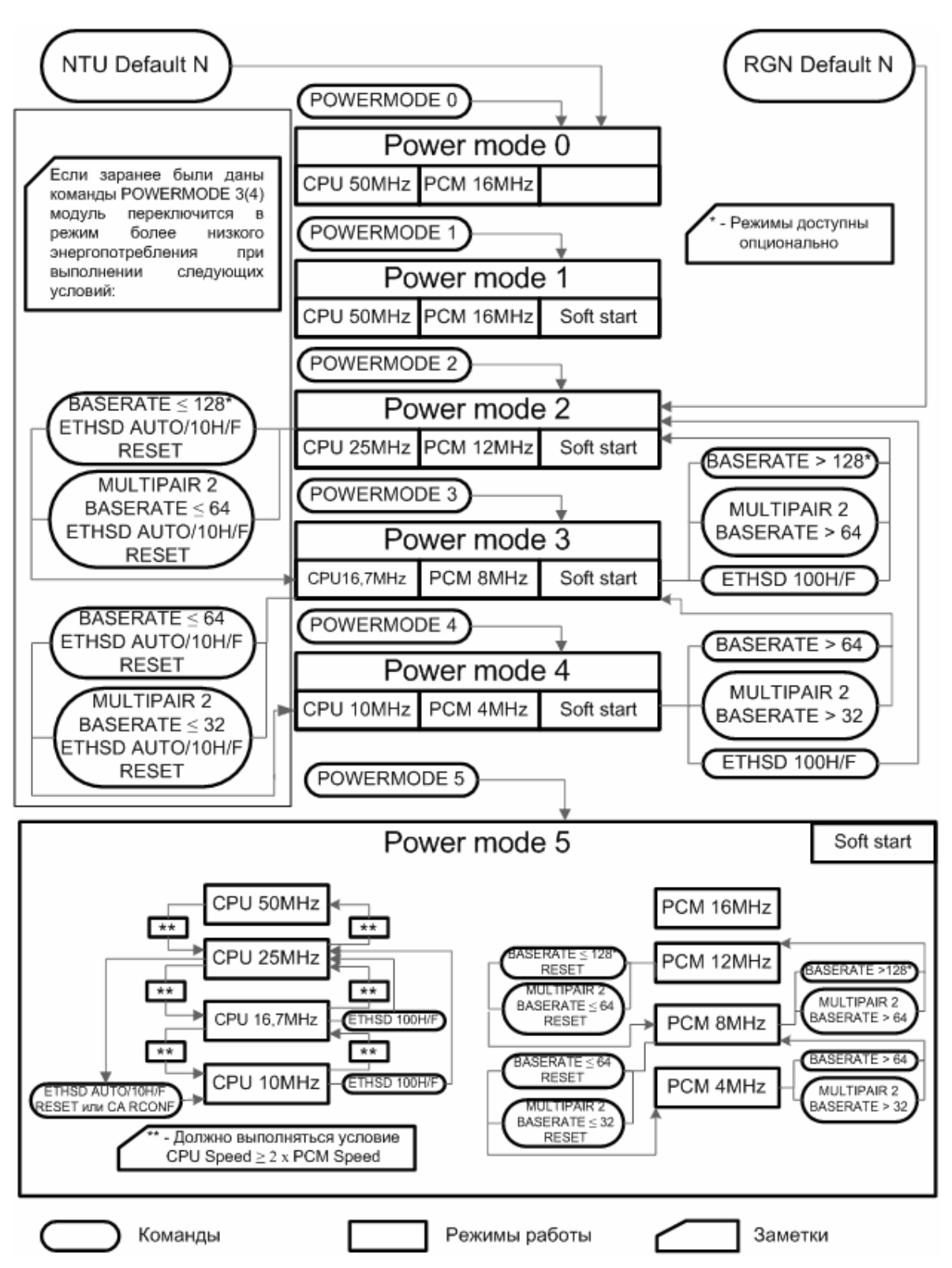

*Рис. 1.1. Диаграмма переходов между режимами энергопотребления модемов FlexDSL Orion2 серии V8* 

## 1.5. Дополнительные команды управления и контроля (для версии ПО 1.5.х и выше)

#### 1.5.1. Команда <LINKSTAT> отображения состояния системы модулей Orion<sub>2+</sub>

Команда <LINKSTAT> в непрерывном режиме отображает состояние интерфейсов DSL и процесс установления связи оконечного и регенераторного оборудования. Команда доступна из первого меню Performance management (PM).

#### Пример:

```
CO_07_PM>LINKSTAT
          DSL 1 DSL 2 DSL 3 DSL 4
 CO up CO pre act CO pre act CO pre act
RR1 up/up
RR2 up/up
RR3 up/up
CP up
```
 $CO_07_PM>$ 

## 1.5.2. Команда <ALARMLOG [N]> отображения аварийных состояний системы модулей Orion2+

Команда <ALARMLOG [N]> отображает аварийные состояния в системе с фиксированием времени и места ошибки, вводится с номером DSL-канала, по которому фиксируются ошибки. Команда <ALARMLOG> доступна из первого меню Performance management (PM).

Описание аварийных ситуаций можно найти в основном описании системы модемов Orion2.

Команда <ALARMLOG C> очищает таблицу.

Пример:

CO\_07\_PM>ALARMLOG 1

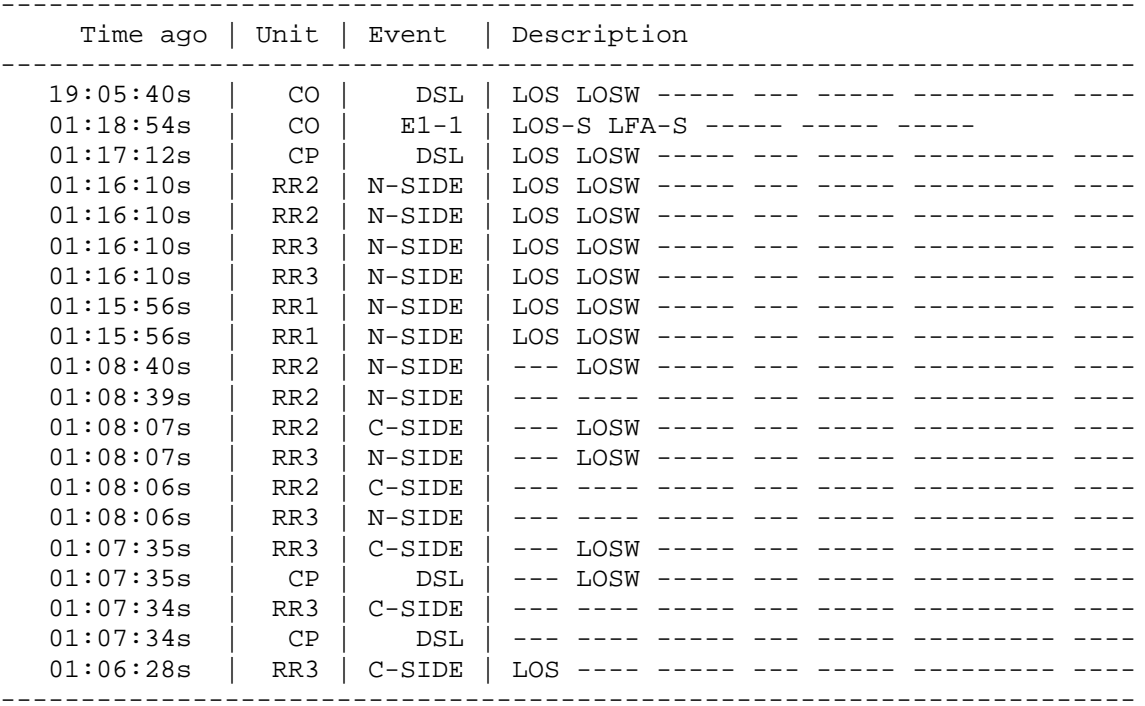

CO 07 PM>ALARMLOG C

## **1.5.3. Команда <LINK> управления внешним удаленным оборудованием**

Команда <LINK [NN]> запускает сессию управления устройством NN, подключенным к кассете, в которую установлен модуль исполнения SubRack. Для модулей в исполнениях MiniRack и Stand Alone команда <LINK 00> переключает сессию управления на устройство, подключенное к разъему MONITOR. Аварийное завершение сессии LINK выполняется нажатием CTRL+Z. Команда доступна из второго меню Fault and maintenance management (FMM).

#### Пример:

CO\_CM>LINK 00 CO\_05\_CM>LINK 10

#### **1.5.4. Команда закрытия всех сессий удаленного управления <LINKCLEAR>**

Команда <LINKCLEAR> закрывает всю цепочку удаленных соединений, открытых командами <LINK> и <CONNECT>. Результатом выполнения данной команды является переход в сессию управления локального модуля, из которого была дана первая команда <CONNECT> или <LINK>. Команда доступна из второго меню Fault and maintenance management (FMM).

## **1.5.5. Команда закрытия сессии удаленного управления <DISCONNECT>**

Команда <DISCONNECT> закрывает сессию удаленного управления, открытую командой <CONNECT>. Команда доступна из всех меню при управлении устройством удаленно.

#### **1.5.6. Команда <STATUS [L/T]> отображения линейных настроек модема**

Команда <STATUS L> показывает реальные настройки, установленные модемом. Например, пользователем заданы параметры автоматического подбора скорости DSL (командой <BASERATE AUTO>), в данном случае по команде <STATUS L> будут выведены настройки, подобранные модемом, и в частности линейная скорость DSL. Команда <STATUS T> непрерывно отображает данные, выводимые по команде <STATUS>. Команды доступна из второго меню Fault and maintenance management (FMM).

#### Пример:

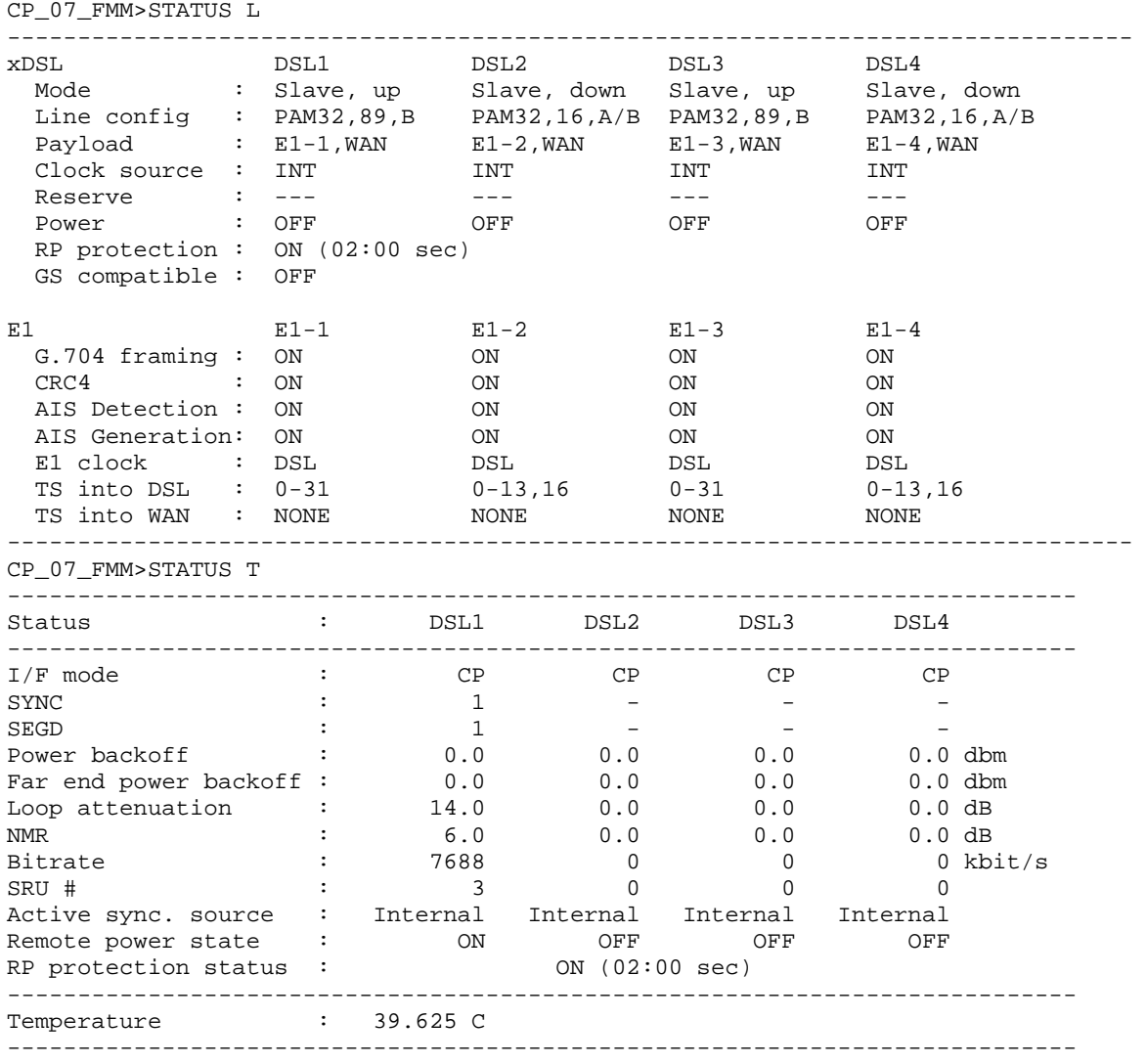

CP\_07\_FMM>

## **1.5.7. Команда <TLM> настройки «сухих» контактов на оконечных модулях NTU и LTU**

Управление «сухими» контактами на оконечных модулях осуществляется командами, приведенными в таблице 1.3:

Таблица 1.3. Команды управления «сухими» контактами на оконечных модулях

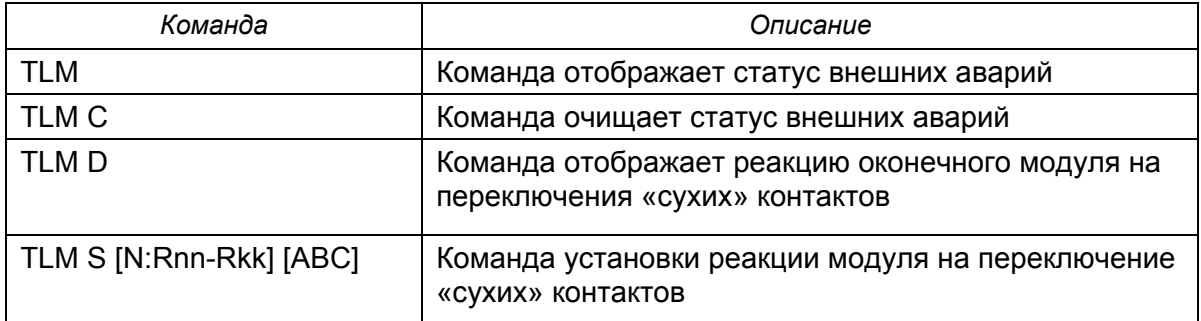

При переключении «сухих» контактов модуль может индицировать срочную и несрочную аварии. Настройка производится командой <TLM S [N:Rnn-Rkk] [ABC]>, где

N – номер xDSL канала.

[Rnn-Rkk] – список регенераторов, на которых будет отслеживаться состояние «сухих» контактов, например: '1:R1', '2:R9', '1:R04', '1:R1-R4', '2:R07-R09'.

[ABC] – строка из 3-х цифр от 0 до 3 - список реакций модуля на каждый «сухой» контакт. А – реакция на первый, B – на второй и С – на третий.

- 0 оконечный модуль не реагирует на аварию;
- 1 модуль показывает аварию по команде TLM;
- 2 модуль отображает несрочную удаленную аварию и показывает эту аварию по команде TLM;
- 3 модуль отображает срочную удаленную аварию и показывает эту аварию по команде TLM.

Примеры:

```
TLM S 1:R01-R09 220 
TLM S 1:R01-R13 000 
TLM S 3:R01-R13 333
```
Для отображения установок модуля предназначена команда <TLM D>. По этой команде выводится таблица, в соответствии с которой модуль реагирует на внешние аварии на регенераторах. Элементы этой таблицы могут принимать одно из следующих 4-х значений:

 $\cdot$   $\cdot$   $\cdot$  - модуль не реагирует на аварию;

' RES ' - модуль показывает аварию по команде TLM;

' MIN ' - модуль отображает несрочную удаленную аварию и показывает эту аварию по команде TLM;

' MAJ ' - модуль отображает срочную удаленную аварию и показывает эту аварию по команде TLM.

По команде <TLM> отображается таблица с текущим статусом внешних аварий. Элементы этой таблицы могут принимать следующие значения:

' – ' – авария не отображается;

' off ' – нет аварии;

' on ' – авария;

' det ' – нет аварии, но авария быта детектирована на данном регенераторе на данном контакте.

Пример:

CO\_02\_FMM>TLM S 1:R05-R06 333 CO\_02\_FMM>TLM S 1:R08 222 CO\_02\_FMM>TLM D Reactions on external alarms ---------- Line 1 -------- Line 2 -------- Line 3 -------- Line 4 ---- | ALM1 ALM2 ALM3| ALM1 ALM2 ALM3| ALM1 ALM2 ALM3| ALM1 ALM2 ALM3| ---------------------------------------------------------------------- RR01 | - - - | - - - | - - - | -<br>RR02 | - - - | - - - | - - - | -RR02 | - - - | - - - | - - - - | - - - | -RR03 | - - - | - - - | - - - - | - - - | -RR04 | - - - | - - - | - - - - | - - - | -RR05 | MAJ MAJ MAJ | - - - | - - - | - -<br>RR06 | MAJ MAJ MAJ | - - - | - - - | - -RR06 | MAJ MAJ MAJ | - - - | - - - | - -<br>RR07 | - - - | - - - | - - - | - -RR07 | - - - | - - - | - - - | - - -<br>RR08 | MIN MIN MIN | - - - | - - - | - - -RR08 | MIN MIN MIN | - - - | - - - - - -<br>RR09 | - - - | - - - | - - - | - - - -RR09 | - - - | - - - | - - - - | - - - | -RR10 | - - - | - - - | - - - - | - - - | -RR11 | - - - | - - - | - - - - | - - - | -RR12 | - - - | - - - | - - - - | - - - | -RR13 | - - - | - - - | - - ----------------------------------------------------------------------- CO\_02\_FMM> CO\_02\_FMM>TLM Distant external alarms status ---------- Line 1 -------- Line 2 -------- Line 3 -------- Line 4 ---- | ALM1 ALM2 ALM3| ALM1 ALM2 ALM3| ALM1 ALM2 ALM3| ALM1 ALM2 ALM3| ---------------------<br>RR01 | - - -RR01 | - - - | -<br>RR02 | - - - | -RR02 | - - - | - - - | - - - - | - - - | | RR03 | - - - | - - - | - - - - | - - - | -RR04 | - - - | - - - | - - - - | - - - | -RR05 | off off off  $| - - - | - - | - - | - - - - -$ RR06 | on off on  $| - - - | - | - - - | - - - - -$ RR07 | - - - | - - - | - - - - | - - - | -RR08 | det off det | - - - | - - - | - - -RR09 | - - - | - - - | - - - - | - - - -RR10 | - - - | - - - | - - - | - - - -<br>RR11 | - - - | - - - | - - - | - - -RR11 | - - - | - - - | - - - - | - - - | -

RR12 | - - - | - - - | - - - | - - -RR13 | - - - | - - - | - - - | - - - -

CO\_02\_FMM>

----------------------------------------------------------------------

## 1.5.8. Команда <SENSOR> настройки «сухих» контактов на регенераторах

Управление «сухими» контактами на регенераторах осуществляется командами, приведенными в таблице 1.4:

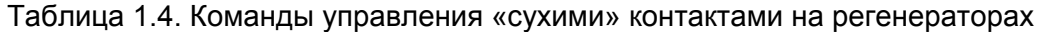

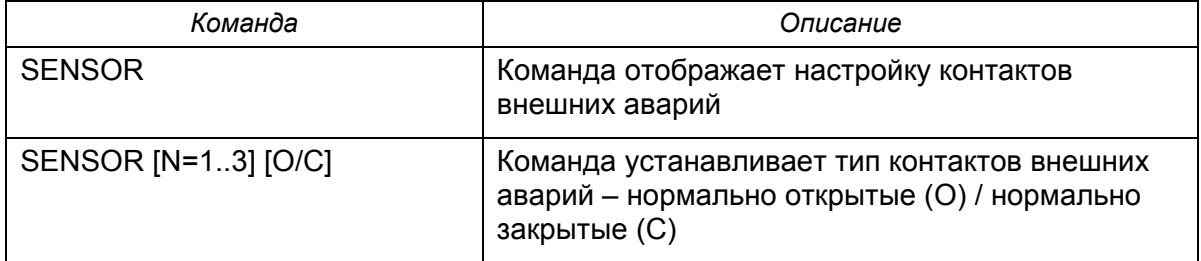

По умолчанию все контакты нормально открытые.

#### Пример:

RR 05 FMM>SENSOR 2 C RR\_05\_FMM>SENSOR 1 O RR 05 FMM>SENSOR ALARM1: normally open ALARM2: normally closed ALARM3: normally open RR 05 FMM>

#### 1.5.9. Команда выбора источника синхронизации при передаче Ethernet-трафика по потоку E1 <E1CLOCK [DSL/RX/EXT] [N]>

Команда <E1CLOCK [DSL/RX/EXT] [N]> позволяет выбрать источник синхронизации потока E1, когда по нему передаются данные Ethernet. Например, можно получить синхронизацию от потока E1 (параметр RX), подключенного к оптическому SDH-мультиплексору. N - номер потока E1. Команда доступна из третьего меню модема Configuration management (CM).

Допустимые источники синхронизации:

- DSL-синхронизация осуществляется от сигнала DSL, если установлена связь, в противном случае выбирается внутренний источник синхронизации;
- ЕХТ синхронизация потока Е1 осуществляется от входа внешней синхронизации;
- $\bullet$  RX синхронизация потока Е1 осуществляется от входного потока Е1 и синхросигнал на передачу заворачивается от приемника.

#### Пример:

```
CO 07 CM>E1CLOCK DSL 2
CO 07 CM>E1CLOCK RX 2
CO_07_CM>E1CLOCK EXT 2
```
## **1.5.10. Команда <GSCOMPAT [ON/OFF]> совместимости модемов серии Orion2 и модемов серий Orion/Orion1.5**

Команда <GSCOMPAT ON> включает режим совместимости модемов Orion2 и Orion/Orion1.5, в данном режиме допускается включать модемы в различных комбинациях. Команда доступна из третьего меню модема Configuration management (CM).

Пример:

CO\_02\_CM>GSCOMPAT ON

## **1.5.11. Команда <MODE [N]> выбора количества используемых интерфейсов DSL (только для оконечного оборудования)**

Команда <MODE N> отключает неиспользуемые интерфейсы DSL. Например, на двухканальном модеме не используется второй канал, для этого нужно дать команду <MODE 1>, и модем станет одноканальным. Каналы отключаются аппаратно и не обрабатываются аварийные ситуации на отключенных интерфейсах. Команда не требует подтверждения <APPLY>, интерфейсы отключаются непосредственно после перезагрузки оборудования. В листингах конфигурации выводятся предупреждения о том, что каналы DSL отключены командой <MODE>. Команда <MODE> доступна из третьего меню Configuration management (CM).

Пример:

CO\_02\_CM>MODE 1

## **1.5.12. Команда MODE [NORMAL/ATM] для регенераторного оборудования**

Команда <MODE [NORMAL/ATM]> задает режим NORMAL(или TDM, стандартный режим), либо режим ATM (позволяет регенерировать ATM-потоки). Команда применяется только для регенераторного оборудования. Команда <MODE [NORMAL/ATM]> доступна из третьего меню Configuration management (CM).

Пример:

CO\_02\_CM>MODE ATM CO\_02\_CM>MODE NORMAL

## **1.5.13. Команда <AUTO [ON/OFF]>**

Команда <AUTO ON> устанавливает режим автоматической настройки slaveмодема, что позволяет свести к минимуму настройку модуля. ВСЕ интерфейсы переводятся в режим SLAVE, а все настройки каналов переключаются в AUTO. Пользователь задает лишь AISGEN/AISDET и WANTS для E1-х каналов.

В режиме AUTO модуль ждет, пока установится связь по **всем** каналам, и будут приняты конфигурации всех удаленных модулей. Если после установки связи по каналу от удаленного модуля не пришло информации о конфигурации его <PAYLOAD> в течение 15 секунд (это может быть если подключен модуль с устаревшим программным обеспечением), то по всем каналам устанавливается авария RCONF. Причину можно узнать по команде <STATUS CA>.

При включении модуля все E1-е генерируют AIS (если AISGEN ON), либо выключаются (если AISGEN OFF). После установления связи по DSL и приема конфигурации неиспользуемые каналы E1 выключаются. Остальные работают по общей схеме.

Команда <AUTO> доступна из третьего меню Configuration management (CM).

## **1.5.14. Команда <WAN [N/AUTO/NONE] [K=1/2]> выделения Ethernet на регенераторе**

Команда <WAN> выделяет поток Ethernet на регенераторе. При вводе команды <WAN AUTO> устройство автоматически определяет необходимое количество канальных интервалов для выделения под Ethernet. Команда <WAN NONE> отключает выделение Ethernet на регенераторе. Команда доступна из третьего меню Configuration management (CM). Для корректного выделения Ethernet на регенераторе необходимо, чтобы Ethernet-трафик передавался только по одному DSL-каналу.

Пример:

CO\_02\_CM>WAN AUTO 1 CO\_02\_CM>WAN NONE 2

## **1.5.15. Команда <SLICING [SIZE/OFF]> установки фрагментации Ethernet-пакетов**

Команда <SLICING [SIZE/OFF]> устанавливает размер фрагментации Ethernetпакетов при передаче их через интерфейсы E1 и DSL. Допустимые значения размеры фрагментов: 64/96/128/256/512/1024. Команда <SLICING OFF> отключает фрагментацию, в данном режиме достигается максимальное быстродействие подсистемы Ethernet. Максимальный размер Ethernet-пакета, который может передаваться через модемы, составляет 1580 байт. Команда <SLICING> доступна из подменю NET третьего меню Configuration Management (CM).

#### Пример:

CO\_02\_NET>SLICING 1024 CO\_02\_NET>SLICING OFF

### **1.5.16. Команда <ALLG826 [N]> отображения статистики системы модулей Orion2+**

Команда <ALLG826 [N]> отображения статистики, вводится с номером канала DSL в качестве параметра. Команда <ALLG826 N> отображает статистику G826 для всех модулей в системе. Команда активна из первого меню Performance management (PM).

#### Пример:

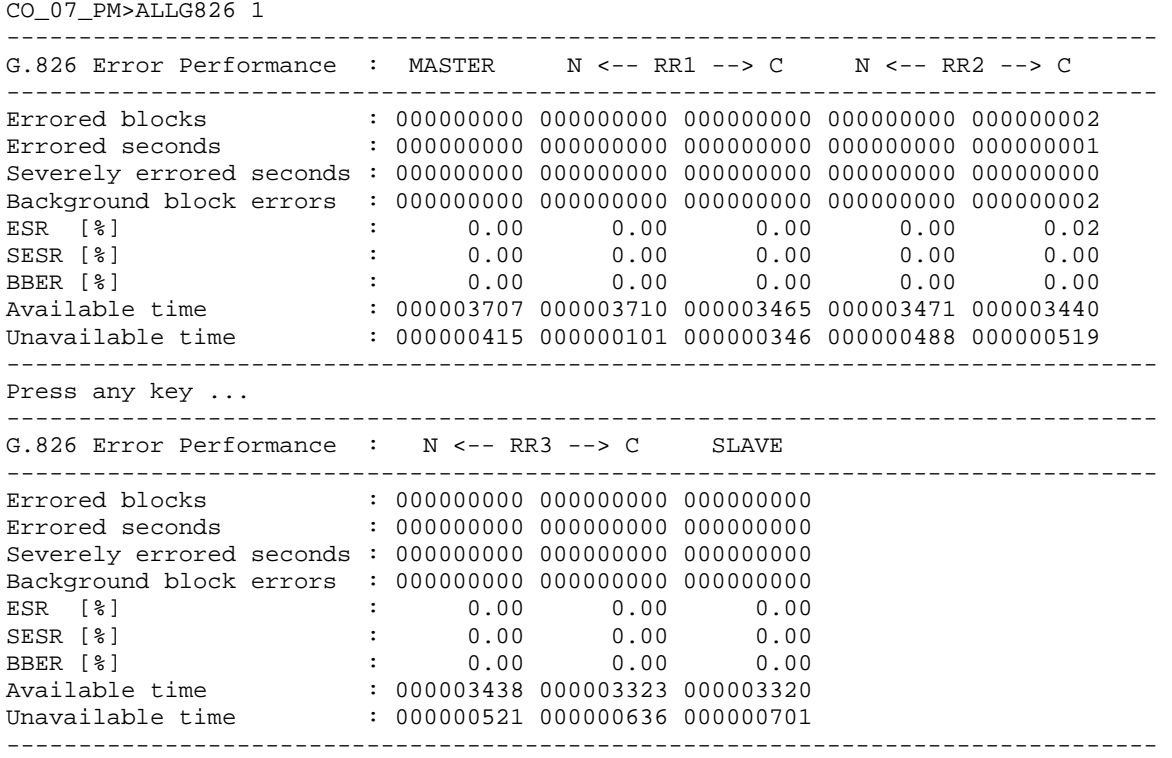

CO\_07\_PM>

## **1.5.17. Команда сброса статистики <RESETALLG826 N> системы модулей Orion2+**

Команда <RESETALLG826 N> сбрасывает статистику G826 по всей системе для канала N. Команда доступна из первого меню Performance management (PM).

## Пример:

CO 07 PM>RESETALLG826 1

## **1.6. Грозозащита модулей FlexDSL Orion2**

Для повышения устойчивости модемов к воздействию грозовых разрядов и электромагнитных помех рекомендуется использовать модули Orion-DSL-Protect. Модули защиты имеют зеленый цвет (RAL6019).

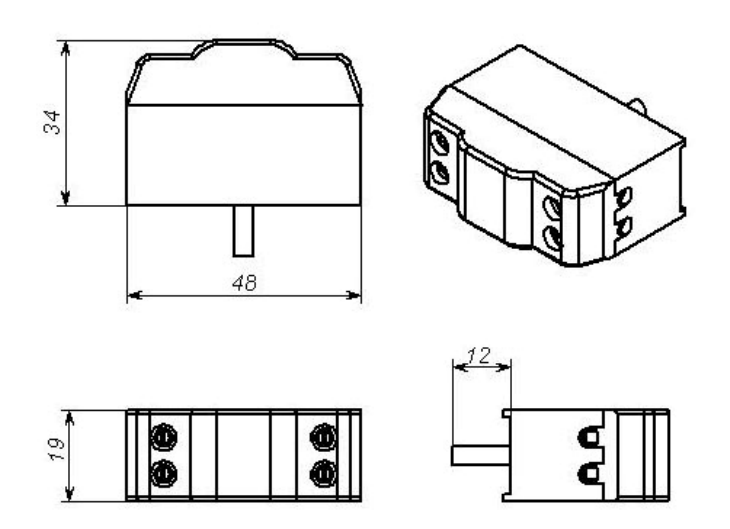

*Рис. 1.2. Модуль грозозащиты Orion-DSL-Protect* 

В таблице 1.5. приведены электрические характеристики модулей защиты.

#### Таблица 1.5. Электрические параметры модулей защиты

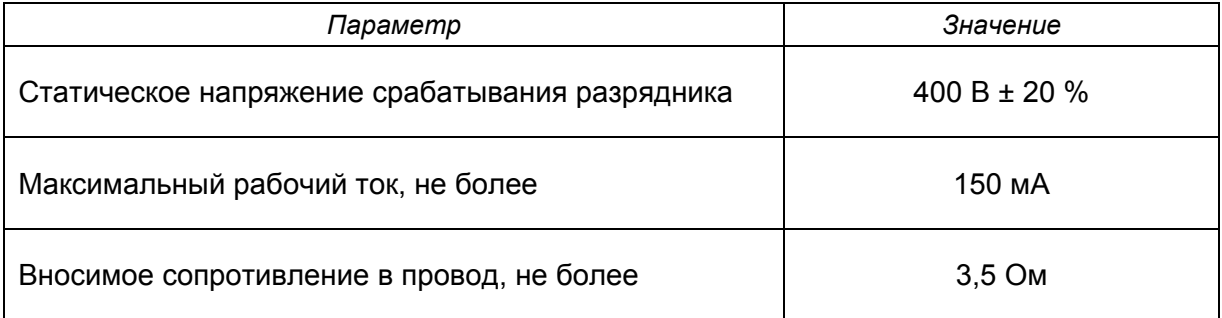

Модемы подключаются к клеммам, промаркированным обозначением EQPM, а линия к контактам, промаркированным как LINE.

Устройство защиты должно быть обязательно заземлено через болт заземления, расположенный на корпусе устройства защиты.

**Внимание!** *Эксплуатация оборудования FlexDSL Orion2 и устройств Orion-DSL-Protect без защитного заземления категорически запрещена.* 

**Внимание!** *Использование защиты Orion-DSL-Protect рекомендуется только с программным обеспечением 1.5.x и выше.* 

В оконечных модулях исполнений SubRack и MiniRack, выдающих дистанционное питание реализована команда <RPPROT> из второго меню, задающая задержку на повторное включение дистанционного питания при возникновении аварии на линии.

После команды <DEFAULT> задержка по повторному включению дистанционного питания задается 2 минуты. Статус параметра RPPROT можно посмотреть по команде <STATUS> из второго меню модема.

Синтаксис команды: <RPPROT ON/OFF/N M/S>

Параметр N задает задержку, в минутах или секундах задается вторым параметром (M или S). Рекомендуется устанавливать задержку в диапазоне от 30 до 180 секунд, либо использовать значение по умолчанию <RPPROT ON>.

Для параметра ON задержка устанавливается в 2 минуты.

Для параметра OFF задержка устанавливается в 10 секунд.

Пример:

CO\_01\_FMM>RPPROT 85 S

Команда задает задержку повторного включения дистанционного питания в 85 сек.

CO 01 FMM>RPPROT 2 MIN

Команда задает задержку повторного включения дистанционного питания в 2 мин.